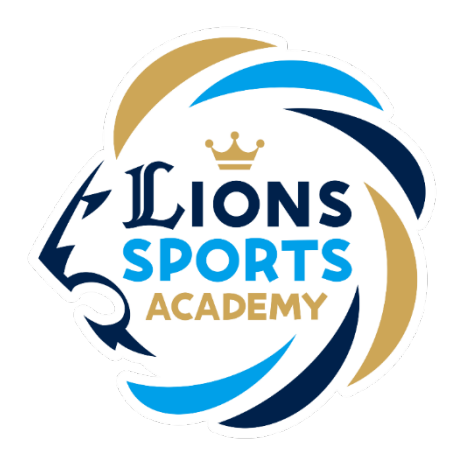

## ライオンズスポーツアカデミー クレジットカードの変更方法

※ご利用ガイドの操作画面は、実際のものと異なる場合がございます。

ライオンズスポーツアカデミー事務局

クレジットカードの変更方法

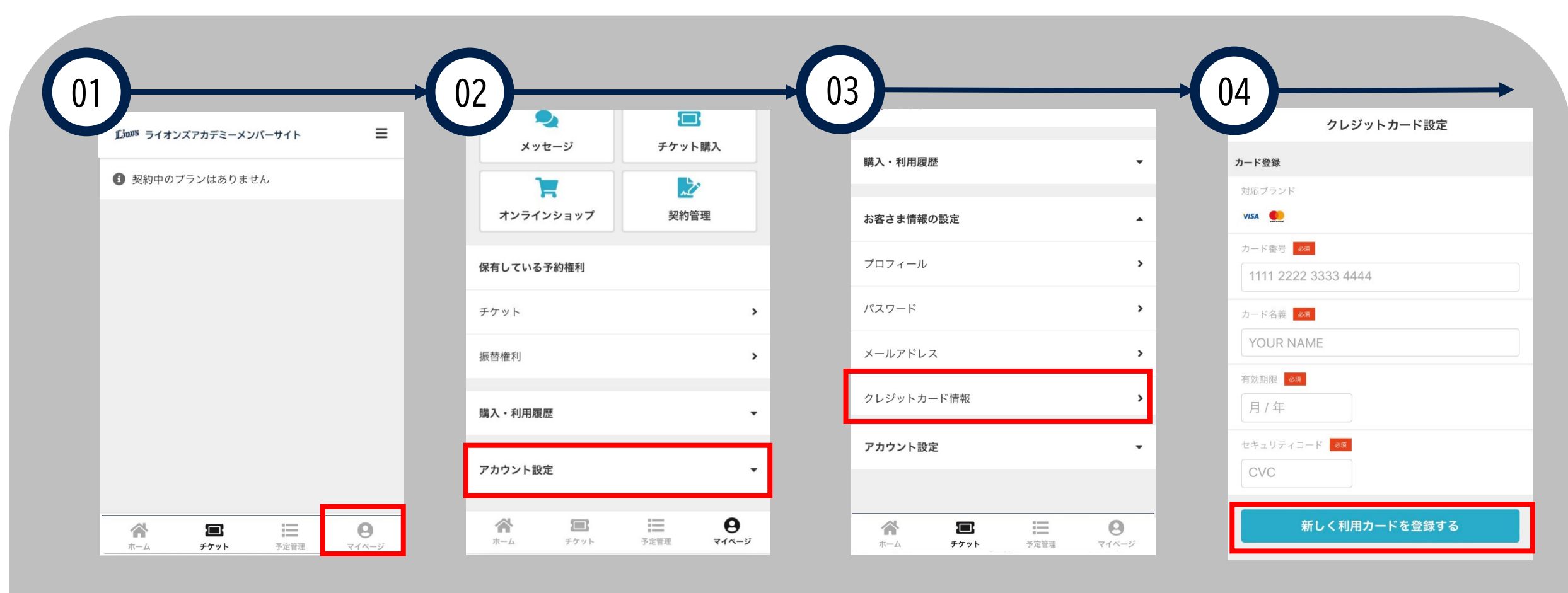

「マイページ」をクリック してください。

「アカウント設定」をク リックしてください。

「クレジットカード情 報」をクリックしてくだ さい。

カード情報を記入し「新 しく利用カードを登録す る 」をクリックしてくだ さい。

クレジットカードの登録方法

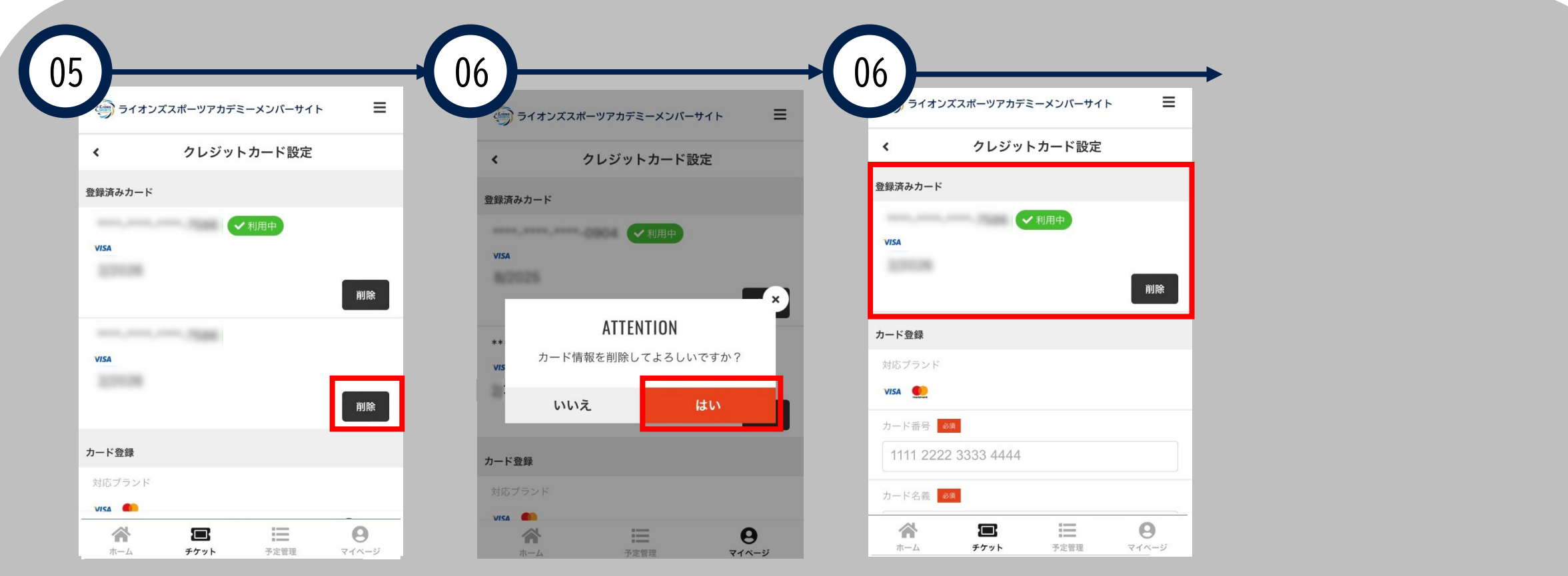

新しいカード情報が追加さ れますので、削除したい カードの「削除」ボタンを 選択してください。

上画面が表示されるので 「はい」 をクリックして ください。

「登録済みカード」が利用 したいクレジットカードの みの状態になりましたら、 カード変更の手続きは完了 です。